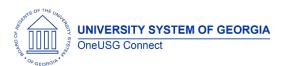

Release Notes

The purpose of these Release Notes is to inform OneUSG Connect technical staff and functional users of the scheduled 6.30 release of University System of Georgia (USG) functional application enhancements.

OneUSG Connect **Release 6.30** is currently scheduled for Friday, March 11, 2022. OneUSG Connect will be unavailable from 11:15 p.m., Friday, March 11, 2022, until 7 a.m., Tuesday, March 15, 2022. For further details about this downtime and upcoming functionality, please see the Release 6.30 UAT Kick- Off Meeting and Functionality Review located <a href="here">here</a>.

#### Release HREL 6.30

| General Information             |                                                                                                    |
|---------------------------------|----------------------------------------------------------------------------------------------------|
| Business Processes and Job Aids | Changes to the following Business Processes and Jobs Aids have been included in this release. Details are in the module specific areas below.                                 |
| Known Issues                    | Resolutions to the following Known Issues have been included in this release:  USGKB0012057  USGKB0011272  USGKB0011353  USGKB0012366                                         |
|                                 |                                                                                                    |
| Updates to User Experience      | HREL 6.30 introduces a new color scheme, font, and tile experience across the platform.  To the extent possible, additional Module-specific updates will be documented below. |

OneUSG Connect 3.16.2022 Release 6.30 Page 1

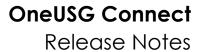

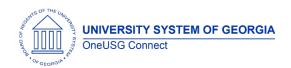

### **Table Changes**

\*Please note that table items are subject to change.

| Table Name         | Type of Change                                                                        | Comments                                                                                        |
|--------------------|---------------------------------------------------------------------------------------|-------------------------------------------------------------------------------------------------|
| TABLE_NAME         | NEW COLUMNS FROM ORACLE                                                               | USAGE COMMENTS                                                                                  |
| PS_NAMES           | PREF_FIRST_NM_SRCH                                                                    | Populated with<br>PREF_FIRST_NAME.                                                              |
| PS_AUDIT_NAME_BOR  | PREF_FIRST_NM_SRCH                                                                    | Audit record for names.                                                                         |
| P\$_COUNTRY_TBL    | EO_ADDR_VAL_CLASS<br>EO_ADDR_VAL_PATH<br>EO_ADDR_VAL_METHOD                           | Related to new address validation functionality.                                                |
| PS_HRS_APPLICANT   | HRS_PREF_MODE                                                                         | Valid values: A (Yes) and B (No). Default is B. Related to User Experience/Accessibility value. |
| PS_JPM_SRCH_CFG    | JPM_SRCH_RANK_MTHD JPM_DISP_EMPLID JPM_DISP_INT_LIST JPM_CSC_PCFG_ID JPM_CSC_NPCFG_ID |                                                                                                 |
| P\$_ADDL_INFO_BRA  | PROCEED_NBR_BRA                                                                       |                                                                                                 |
| P\$_GP_RCP_PYE_DTL | HSC_BANKACCCRYPT<br>HSC_BANKACCCRYPT3                                                 | New fields for encryption functionality have not been implemented.                              |
| PS_RETRODED_CALC   | DEDUCTION_END_DT                                                                      | Table not in use.                                                                               |
| PS_ESTAB_TBL       | RPU_MUNICIP_CD_MEX RPU_ESTABID_MEX                                                    | Additional fields in Establishment Codes table.                                                 |
| PS_HEALTH_PLAN_TBL | ACA_HRA_AMT                                                                           | New field for HRA Monthly<br>Coverage Amount                                                    |
| PS_PYE_BANKACCT    | HSC_BANKACCCRYPT<br>HSC_BANKACCCRYPT3                                                 | New fields for encryption functionality have not been implemented.                              |

OneUSG Connect 3.16.2022 Release 6.30 Page 2

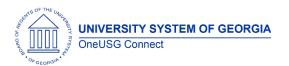

| PS_RECIPIENT      | HSC_BANKACCCRYPT<br>HSC_BANKACCCRYPT3             | New fields for encryption functionality have not been implemented. |
|-------------------|---------------------------------------------------|--------------------------------------------------------------------|
| PS_PER_ORG_ASGN   | BUSN_TITLE_SRCH                                   | Populated during update with BUSINESS_TITLE                        |
| PS_BOR_CPF_ATTACH | TRANSACTION_ID  ATTACHSYSFILENAME  ATTACHUSERFILE | New table for Change Position Funding attachments.                 |

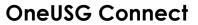

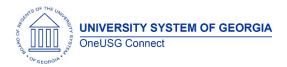

Release Notes

# **Module Specific Information** Absence Management

| Modifications to Existing Processes                                                                                                    |                                                                                                    |
|----------------------------------------------------------------------------------------------------|----------------------------------------------------------------------------------------------------|
| A new disclaimer has been added just left and above the Absence Type field on the Absence Request page.  The purpose of the disclaimer is to remind users that changes made to the Absence Name and/or Type may also change some of the previously selected values associated with the Name. | <ul> <li>ESS &gt; Time and Absence &gt; Request Absence</li> <li>The ABS End Date, Orig. Start Date, Duration/Partial Days, and Attachment document selections may change with a change to the Absence Name.</li> <li>Users should be aware that the ABS Start Date will not change when a new name is selected and should be updated accordingly if needed.</li> <li>No Job Aid provided.</li> </ul>                                                                                                    |
| Oracle Bug Fix: Duplicate Absence Reason options displayed for selection when entering a new FMLA Intermittent Extended Leave Request for an Employee.                                                                                                    | Employee Navigation: ESS> Time and Absence> Extended Absence Request  Practitioner Navigation: NavBar> Navigator> Global Payroll & Absence Mgmt> Payee Data> Maintain Absences> Request Extended Absences  Absence Reason selection options no longer display duplicates.                                                                                                    |
|                                                                                                    | lanua.                                                                                                    |
| Results By Calendar Group                                                                                                    | Issue:                                                                                                    |
| Results By Calendar Group  Global Payroll & Absence Mgmt > Absence and Payroll Processing > Review  Absence/Payroll Info > Results by Calendar Group                                                                                                    | All finalized Absence calendars prior to January 2021 were archived in December 2021.  Only January 2021 through current ABS Calendar information is currently available online.  Because the archived data is no longer accessible for processing, we experienced some issues with                                                                                                    |
| Global Payroll & Absence Mgmt > Absence and Payroll Processing > Review Absence/Payroll Info > Results by Calendar                                                                                                    | All finalized Absence calendars prior to January 2021 were archived in December 2021.  Only January 2021 through current ABS Calendar information is currently available online.  Because the archived data is no longer accessible for                                                                                                    |
| Global Payroll & Absence Mgmt > Absence and Payroll Processing > Review Absence/Payroll Info > Results by Calendar Group  NAV > MSS > Time Management > View Time                                                                                                    | All finalized Absence calendars prior to January 2021 were archived in December 2021.  Only January 2021 through current ABS Calendar information is currently available online.  Because the archived data is no longer accessible for processing, we experienced some issues with retroactive transactions from both Time and Labor & Absence Management that triggered Archived retro                                                                                                    |
| Global Payroll & Absence Mgmt > Absence and Payroll Processing > Review Absence/Payroll Info > Results by Calendar Group  NAV > MSS > Time Management > View Time > Payable Time  NAV > Reporting Tools > Query > Query                                                                      | All finalized Absence calendars prior to January 2021 were archived in December 2021.  Only January 2021 through current ABS Calendar information is currently available online.  Because the archived data is no longer accessible for processing, we experienced some issues with retroactive transactions from both Time and Labor & Absence Management that triggered Archived retro Time and Absence periods to reprocess.  Because Absence data, retro to 2021, is archived and no longer available online for processing, those |

3.16.2022 OneUSG Connect Release 6.30 Page 4

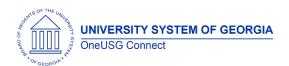

#### Release Notes

Archived Absence data will be restored as a part of Release 6.30.

How can you determine if your institution has any reversed transactions?

- 1. Impacted employees will have retro Absence Events that were submitted in December 2021, January 2022, or February 2022 with an event date between 12/26/2020 and 01/31/2021.
  - a. Retro events within this period <u>may</u>
     cause an employee's VAC, SIC, or
     COMPTIME Carry Over Balances to reset
     to Zero.
  - Absence Carry Over balances are always calculated w/in the January period.
  - The calculation uses the Ending Balance from the prior December as the Carry Over Amount.
  - d. Because the December 2020 calendars were archived, there is no December balance available online to use in the calculation. So, it calculates to zero.
- Look for Absence Events and TL Additional Straight Time (AST) hours in Payable Time that were reversed (negative hours) with a Date Under Report (DUR) between 2017 and 2020, and a frozen date >= December 1, 2021.
  - a. Query:

#### **BOR TL PYTM ARCHIVE REVERSAL**

- b. Evaluate the result carefully, some transactions may be valid.
- 3. Document Employee ID, Empl Rcd numbers, and event dates for impacted employees.
- 4. These transactions should reverse again to correct themselves once the Archived Absence data is restored.

Additional correction Instructions are forthcoming.

This resolved known issue: USGKB0012366.

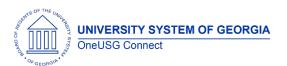

Release Notes

# **Commitment Accounting**

# **Modifications to Existing Processes**

| Project Sync                                                                        | Project Sync has been updated to correctly adjust funding end dates for future dated funding rows. Prior to this update, changes made to the project end date were not correctly updating the funding end date on any Department Budget Table entries that had an effective date that was greater than the current system date.                                                                                                    |
|-------------------------------------------------------------------------------------|----------------------------------------------------------------------------------------------------|
| 6.30B - GT Encumbrances                                                             | GT Encumbrances has been updated to add additional paygroups at Georgia Tech's request. As part of this change, the process is updated to use the existing BOR Encumbrance Controls configuration page and to remove hard-coded paygroup setup.  Additionally, Academic Year Pay handling has been fixed – positions set up for Academic Year Pay will now correctly encumber supplements and allowances configured in Compensation and Department Budget Table.  Lastly, terminated positions will now encumber for the final pay period in which the position will be paid.                                 |
| 6.30A - GT Only - Flat Rate Fringe/Tuition Remission Processing for Acct Adjustment | GT Flat Rate Fringe/Tuition Remission processing code has been updated for processing accounting adjustment transactions.  Prior to this update, if the check number field was left blank on an Accounting Adjustment transaction, it caused the Flat Rate Fringe/Tuition Remission process to fail.  The Flat Rate Fringe/Tuition Remission program was modified to remove the code that verified the check number (specifically, removed AND C.PAYCHECK_NBR = T.CHECK_NBR from 40_TUTP Step30TES). This will prevent the error and allow the process to continue, when a check number has not been entered. |

### **Reports/Queries**

| 6.30A Employee Cost Detail Report (BCAR005) | Navigation: Home > Employee Self Service > Manager |
|---------------------------------------------|----------------------------------------------------|
|                                             | Self Service > System Reporting Manager (Tile) >   |
|                                             | Commitment Accounting > Employee Cost Detail       |
|                                             | Report                                             |
|                                             |                                                    |

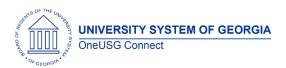

#### Release Notes

|  | Code changes were made to report Pay Period End dates in chronological order. |
|--|-------------------------------------------------------------------------------|
|--|-------------------------------------------------------------------------------|

### **Page Changes**

| Change Position Funding | Navigation: Nav > Manager Self Service > Position and Funding > Change Position Funding                                                                                                    |
|-------------------------|----------------------------------------------------------------------------------------------------|
|                         | Or                                                                                                    |
|                         | Navigation: Home > Employee Self Service > Manager<br>Self Service > Manage Positions > Change Position<br>Funding                                                                                                    |
|                         | Attachment functionality has been added to the Change Position Funding page. A file can now be attached to a new transaction in the 'File Attachment' section. This file can also be reviewed by workflow Reviewers/Approvers. |
|                         | This fulfills Model Change Request CHG00668.                                                                                                    |

# **Human Resources**

#### **Modifications to Existing Processes**

| Transfer- Manage Transactions | Workforce Administrations> Smart HR Template> Manage Transactions                                                                     |
|-------------------------------|----------------------------------------------------------------------------------------------------|
|                               | Currently when processing transfers through Manage Transactions, practitioners are receiving an error (Class Rowset method InsertRow) |
|                               | With HREL 6.30, Practitioners should not receive an error when processing transfers through Manage Transactions.                      |
|                               | This will resolve Known Issue USGKB0012057 and USGKB0011272                                                                           |

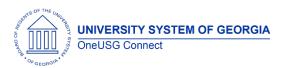

#### Release Notes

|                            | Note to Practitioners that Add Additional Job action/reason should not be used. They should use Add New Employment Instance. When using Add Additional Job, it is tied to the primary job and if that is terminated, the system is designed to automatically terminate the additional job.                                                                                             |
|----------------------------|----------------------------------------------------------------------------------------------------|
| New Empl Class value added | Workforce Administration > Job Information > Job Data (Job Information tab)  While it is not a requirement to populate this field, and it is not used for any USG reporting or eligibility requirements, if your institution elects to utilize the field, we wanted to make you aware that the new value of 'Resrch Fac' for Research Faculty.  This fulfills change request CHG00795. |

# **Manage Faculty Events**

### **Modifications to Existing Processes**

| Annual Tenure Calc / Updates to Create Tenure Data and Accrue Tenure Services flag for inactive faculty | Two new Job Aids have been created related to these updates:  USGKB0012395 How Do I Uncheck Accrue Tenure |
|----------------------------------------------------------------------------------------------------|----------------------------------------------------------------------------------------------------|
|                                                                                                    | Service Flag  USGKB0012394 How Do I Update Tenure Status for Inactive On-Track Faculty                    |

### **Reports/Queries**

| New Queries | BOR_MFE_ON_TRACK_INACTIVE                                   |
|-------------|-------------------------------------------------------------|
|             | This query is beneficial for data maintenance related to    |
|             | the Annual Tenure Calc process.                             |
|             | It identifies all inactive faculty who have a tenure status |
|             | of Not Tenured on Track.                                    |
|             | Please refer to Knowledge Base article USGKB0012394         |
|             | How Do I Update Tenure Status for Inactive On-Track         |
|             | Faculty                                                     |
|             |                                                             |

# **Page Changes**

| Create Tenure Data | Workforce Development > Faculty Events > Calculate |
|--------------------|----------------------------------------------------|
|                    | Tenure > Create Tenure Data                        |

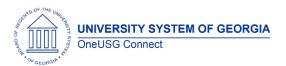

Release Notes

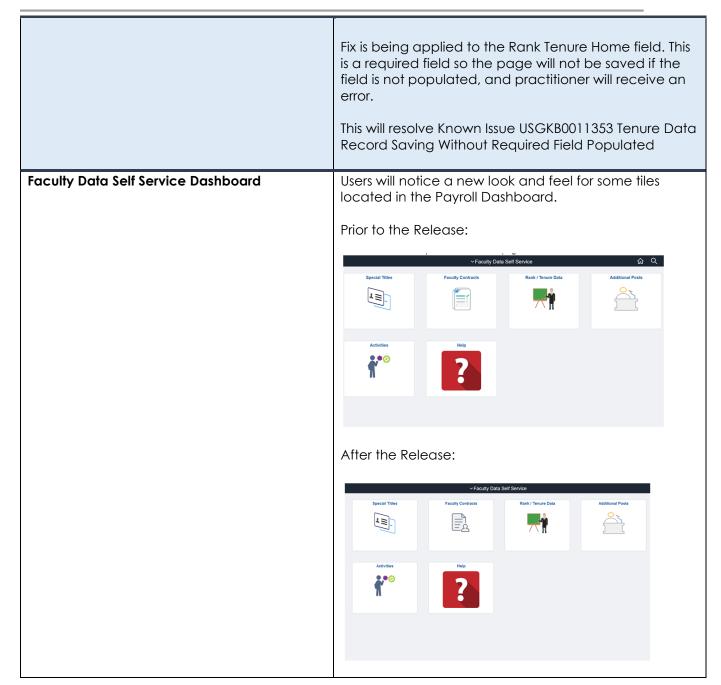

### **Payroll**

### **Modifications to Existing Processes**

| Summer Pay Conversion | Modified two of the SQL in the conversion program:       |
|-----------------------|----------------------------------------------------------|
| •                     | Revised dates to have year 2022                          |
|                       | Updated Action to CNV (Conversion)                       |
|                       | Correct issue with 8/1 Return from Work break (RWB) row  |
|                       | that did not insert the row if the employee record had a |

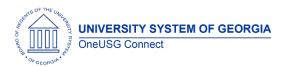

### Release Notes

|                                             | historical termination row. After the release, the conversion program should insert the 8/1 RWB row as expected.                                                                                                    |
|---------------------------------------------|----------------------------------------------------------------------------------------------------|
| Automated Adjustment online adjustment page | Payroll for North America > Payroll Customization > Automated Adjustments                                                                                                    |
|                                             | The Benefit Plan field on the Automated Adjustments online adjustment page will be updated to a required field for retirement plans transaction types.                                                               |
|                                             | Prior to the release, the benefit plan field was not required on the online page but was required on the deduction adjustment spreadsheet.                                                                           |
| Additional Pay Load                         | Payroll for North America > Payroll Customization > Additional Pay Load                                                                                                    |
|                                             | The AddlPay_Load_Report process output will no longer return employees with an incorrect empl rcd. The employees in error will be now returned on the AddlPay_Error_Report.                                          |
|                                             | Prior to the release, the employee in error was returned on<br>the Load Report as if the transaction loaded even though<br>the transaction did not load. Also, the employee was not<br>returned in the error report. |
| Additional Pay Load                         | Payroll for North America > Payroll Customization> Additional Pay Load                                                                                                    |
|                                             | The Additional Pay load has been enhanced to accept negative earnings and will now be consistent with the additional pay page.                                                                                       |
|                                             | Prior to the release, the Additional Pay Load would not allow negative amounts.                                                                                                    |

**Page Changes** 

| Installation Table Checkbox | Navigator > Set Up HCM > Install > Installation Table >          |
|-----------------------------|------------------------------------------------------------------|
|                             | Product Specific                                                 |
|                             | A new checkbox "Reset Tax Data for New Company                   |
|                             | (USA)" is added to the Installation Table. The status of the     |
|                             | checkbox determines how the Automatic Employee Data              |
|                             | function will set up Tax Data and Tax Distribution record for    |
|                             | employees in the following action situations:                    |
|                             | <ul> <li>Scenario 1 - An employee is transferred to a</li> </ul> |
|                             | different Company. (An employee is transferred                   |
|                             | from Company A to Company B).                                    |

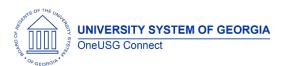

|                   | <ul> <li>Scenario 2 - An employee is rehired in a different Company. (An employee who was previously employed in Company A is re-hired in Company B).</li> <li>Scenario 3 - Add Employment Instance is used to create a new employee record in a different Company. (Multiple Jobs)</li> <li>Prior to the release, the same Federal and State Tax Data elections are set up in the new Company as they were in the previous Company.</li> <li>After the release, the checkbox will be checked and the transferring or rehired employee's Federal and State Tax Data pages in the new Company will set up as: Special Withholding Tax Status = None Tax Status = Single</li> </ul> |
|-------------------|----------------------------------------------------------------------------------------------------|
|                   | Withholding Allowances = 0                                                                                                    |
| Summer Pay Page   | Navigator > Payroll for North America > Payroll Customization > AYP/Summer Pay > Use > Summer Pay                                                                                                    |
|                   | Navigator > Manager Self Service > Compensation and Stock > Submit Summer Pay Request                                                                                                    |
|                   | After the release, users will receive an error message and hard stop for transactions with combo codes ending in SUS, so suspense accounts cannot be used for Summer Pay.                                                                                                    |
|                   | Prior to the release, users were able to successfully save the page when a combo code ending in SUS was selected.                                                                                                    |
| Payroll Dashboard | Users will notice a new look and feel for some tiles located in the Payroll Dashboard.                                                                                                    |
|                   | Prior to the Release:                                                                                                    |
|                   | Payroll  Compensation History  Voluntary Deductions  TAXES  ORACLE  reon-tsort  No Deductions                                                                                                    |
|                   | Direct Deposit  2 Accounts  Updated 01/06/2022                                                                                                    |
|                   | After the Release:                                                                                                    |

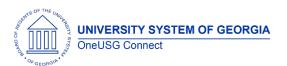

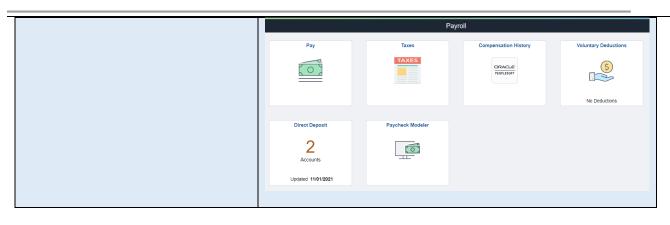

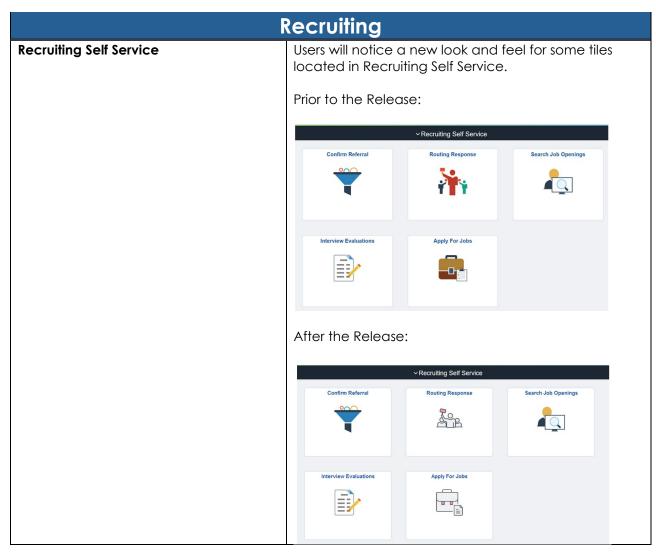

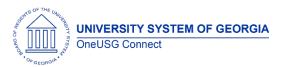

Release Notes

### **Self Service**

### **Modifications to Existing Processes**

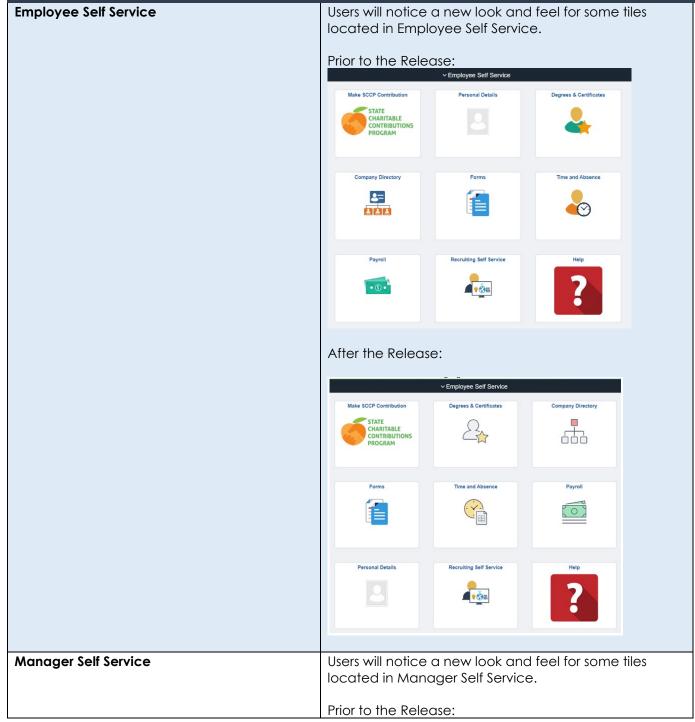

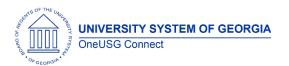

#### Release Notes

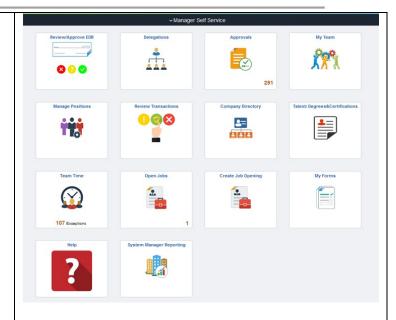

#### After the Release:

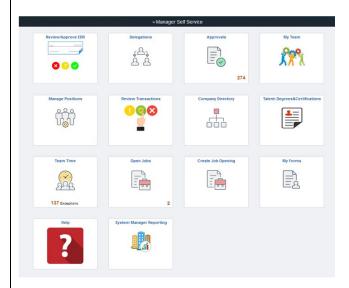

#### Manager Self Service- Delegation

Manager Self Service Home page> Delegation> Create Delegation

Currently when selecting transactions to delegate to the proxy, when you click on the approve tab and select all, the system selects both initiate and approve transactions.

With the HREL 6.30, users should now be able to only select approve or initiate transactions on step 3 of delegation. When you click the initiate or approve tab and select all, only transactions that fall under that tab will be selected.

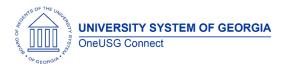

Release Notes

| Manager Self Service | Currently the requester comments section on the approver page for all MSS transactions does not wrap text.     |
|----------------------|----------------------------------------------------------------------------------------------------|
|                      | With HREL 6.30, the requester comments section on the approver page should wrap text for all MSS transactions. |

# Time & Labor

# **Page Changes**

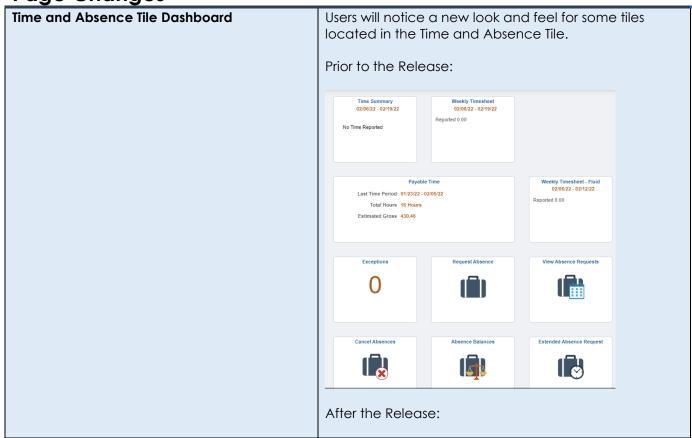

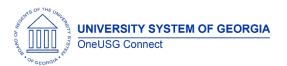

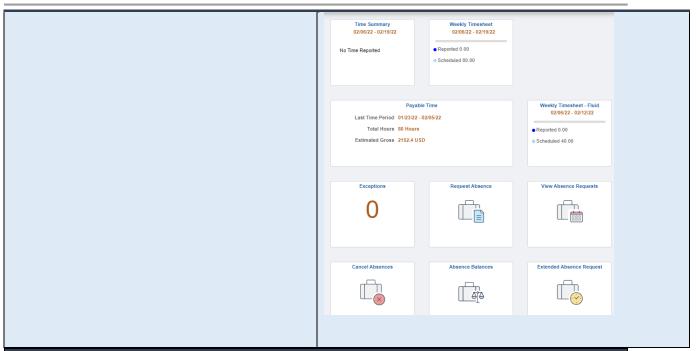

| Other Notes                  |                                                                                        |
|------------------------------|----------------------------------------------------------------------------------------|
| Next Scheduled               | Release 6.32 - June 17, 2022                                                           |
| Release                      | Release 6.34 - September 9, 2022                                                       |
|                              | Release 6.36 - December 9, 2022                                                        |
| More Information and Support | For business impact emergency issues, contact OneUSG Connect at oneusgsupport@usg.edu. |